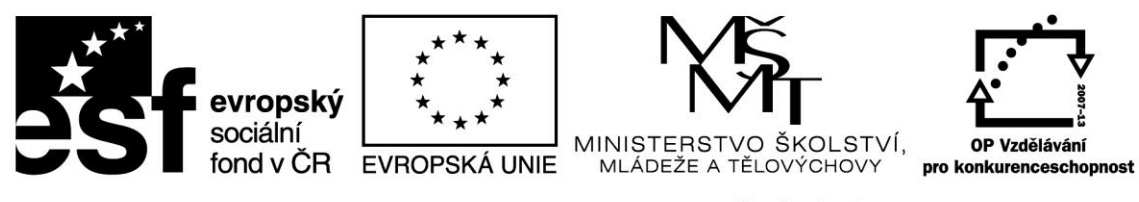

## INVESTICE DO ROZVOJE VZDĚLÁVÁNÍ

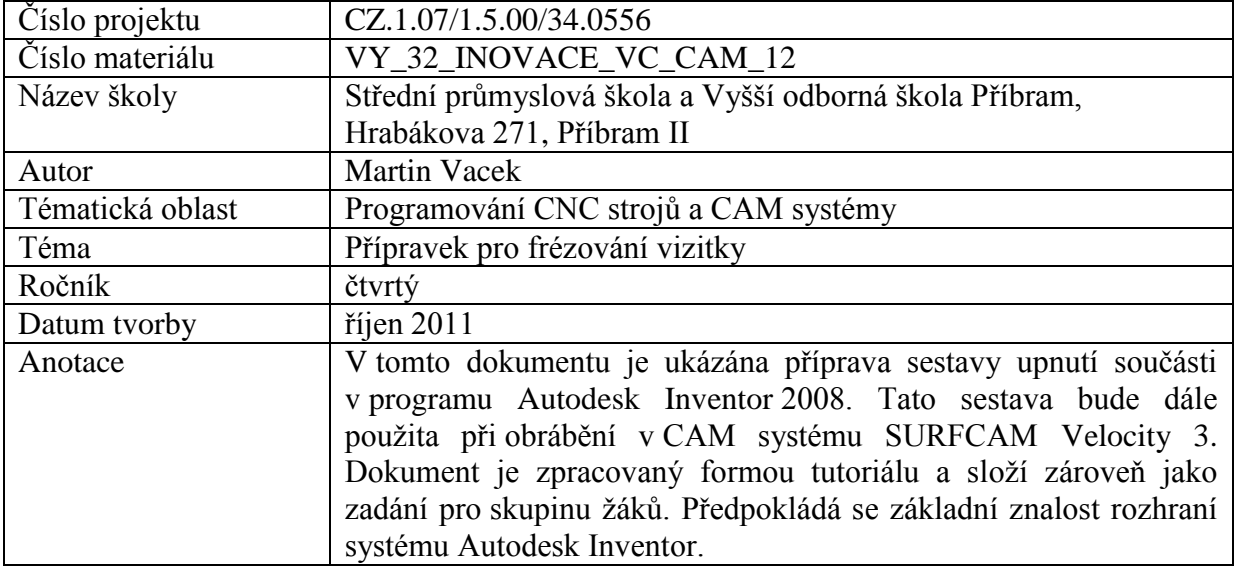

## **Vizitka – sestava upnutí obrobku**

Zpracujte v SURFCAMu postup frézování vizitky s vaším jménem a příjmením. Frézovat se bude vnější obrys vizitky a text vizitky. Materiál bude při frézování připevněný šrouby k podložce.

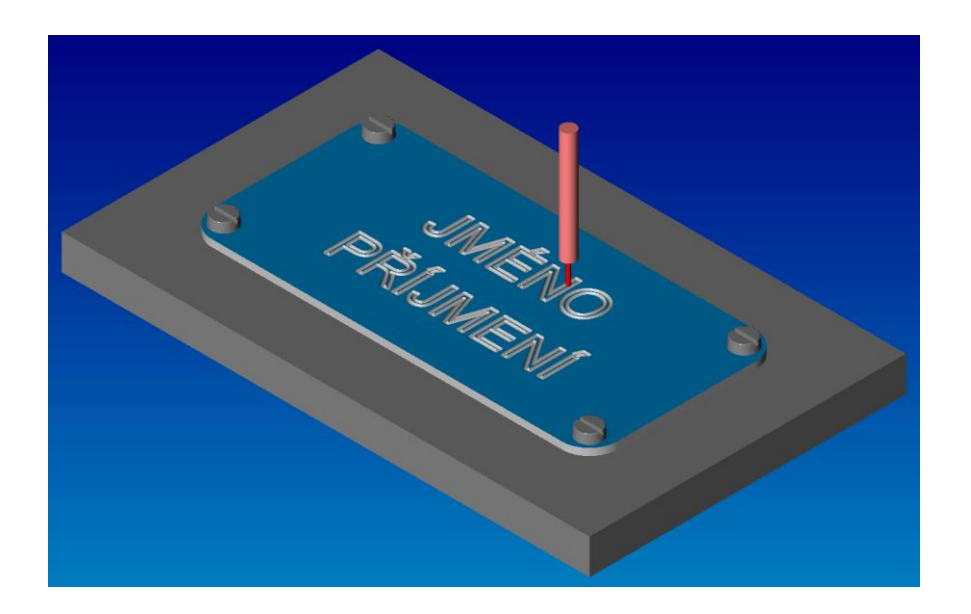

Při návrhu vizitky dodržte rozměr A podle zadání, ostatní rozměry jsou volné. Délku vizitky přizpůsobte svému jménu a příjmení. Přídavek po stranách bude alespoň 2,5mm a tloušťka vizitky bude 2mm.

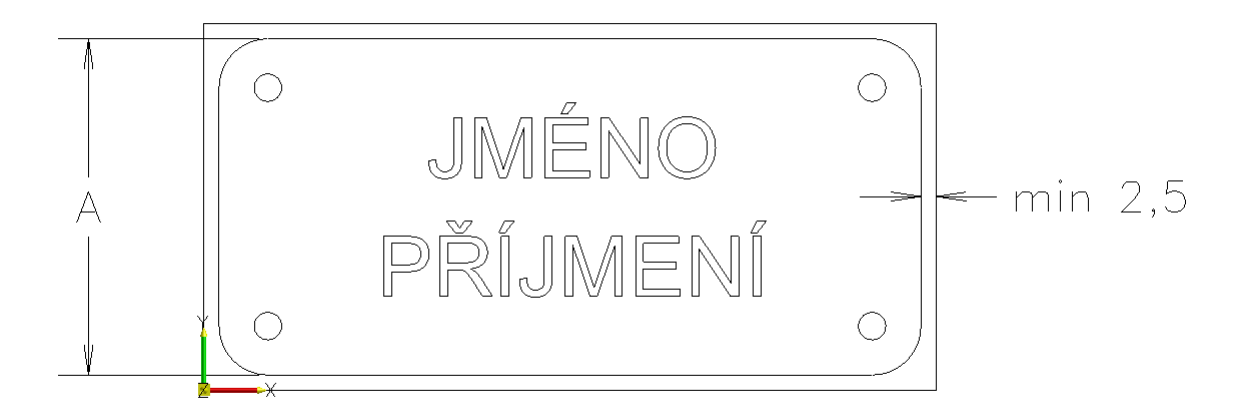

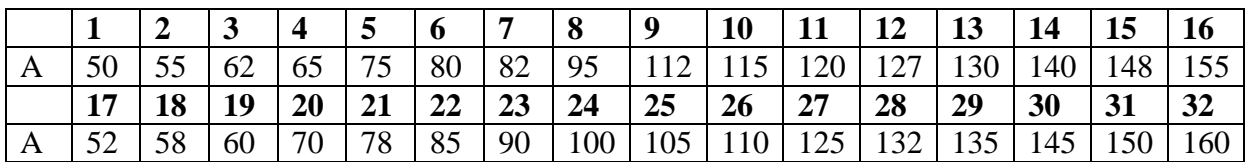

První částí práce bude vytvoření sestavy upnutí materiálu při frézování. Tuto sestavu dále použijete v SURFCAMu jako upínku.

Sestavu zpracujte v Autodesk Inventor a uložte do své složky s názvem Příjmení vizitka sestava upnutí.iam

## **Postup práce v Inventoru**

Založte novou sestavu Norma.iam a zvolte Vytvořit komponentu (vizitka).

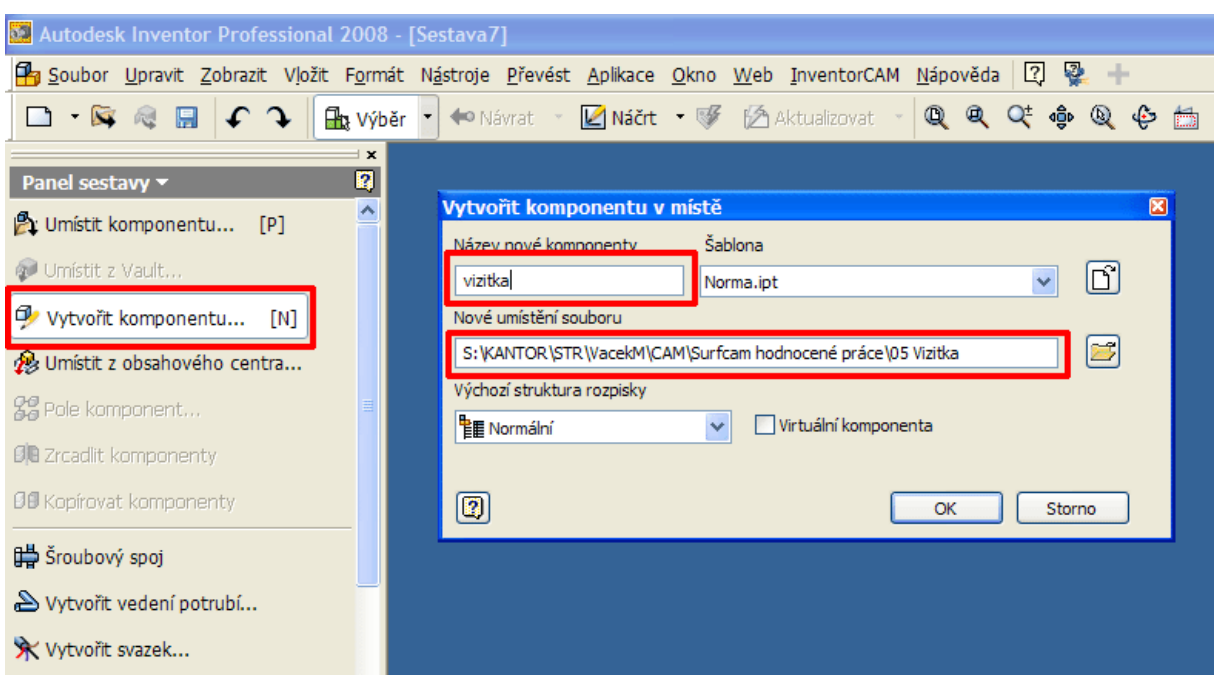

Náčrt vytvořte v základní rovině XY.

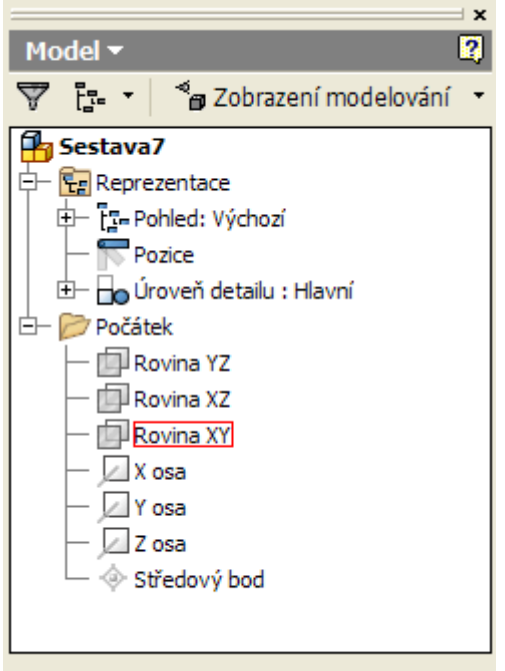

Nakreslete obdélník a levý spodní roh připevněte pomocí vazby Pevný k počátku souřadnic. Stejný počátek souřadnic poté použijete v SURFCAMu. Obdélník okótujte, rozměry budou včetně přídavku na obrábění.

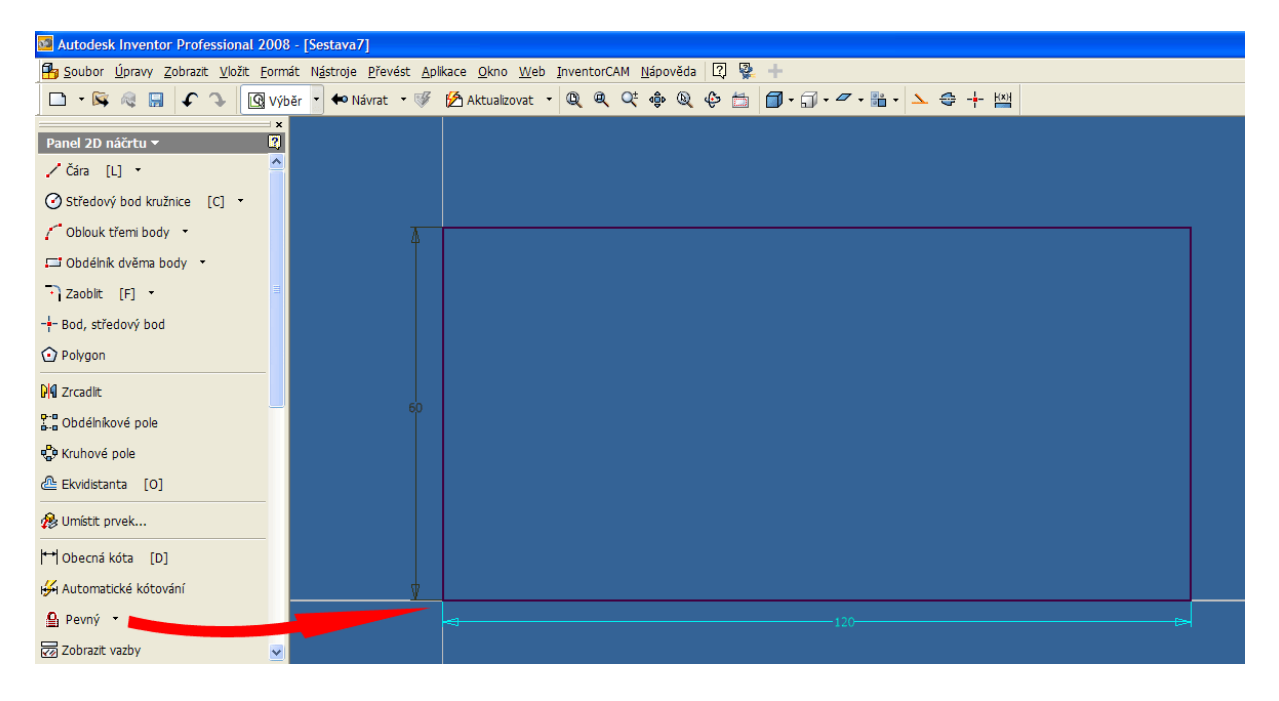

Obdélník vysuňte do vzdálenosti 2mm směrem dolů (horní plocha Z0).

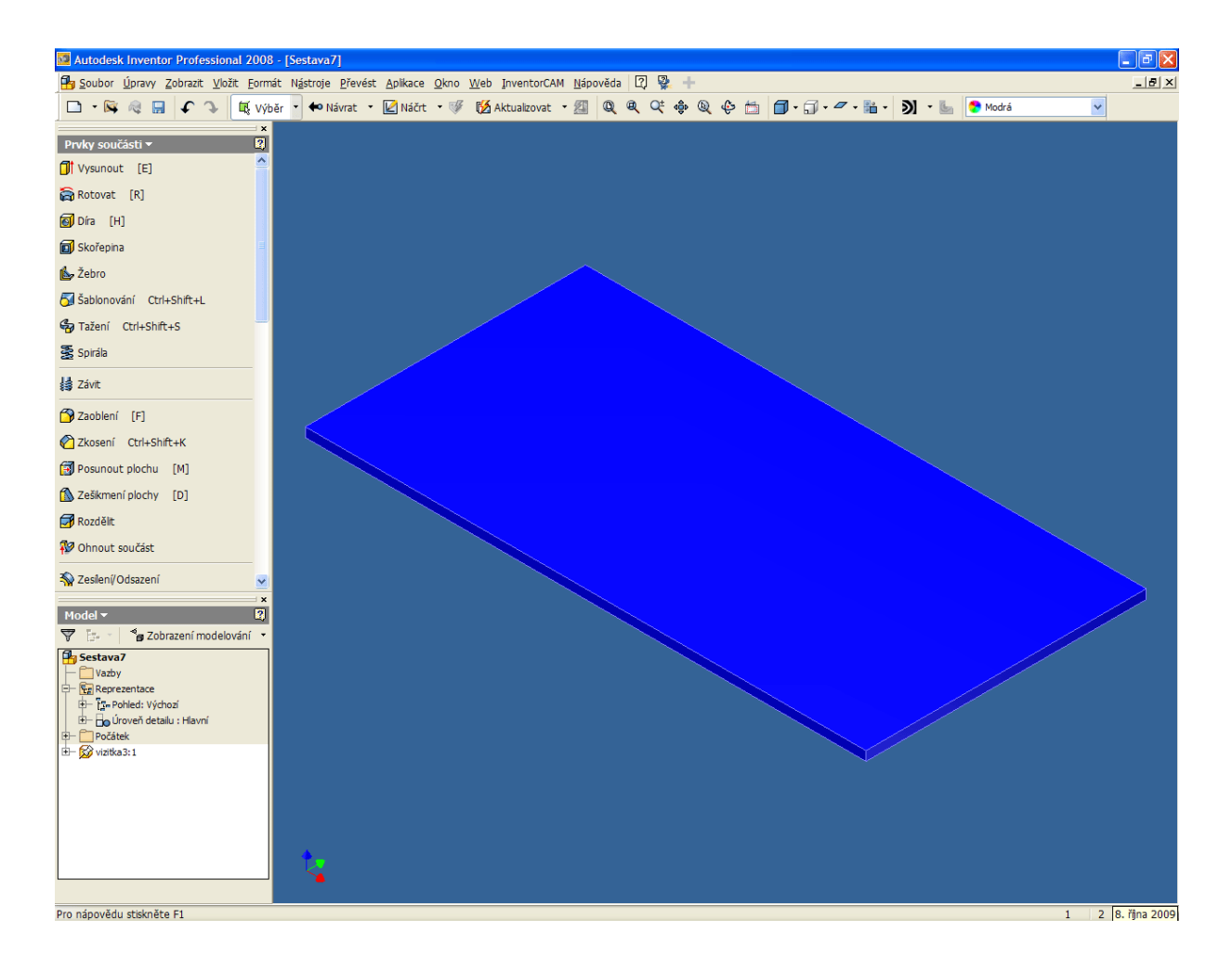

Na horní straně vizitky vytvořte náčrt a vložte středy děr funkcí Bod, středový bod. Středy zakótujte, případně přidejte další vazby. Dokončete náčrt a použijte funkci Díra, průměr zadejte podle zvoleného rozměru šroubu.

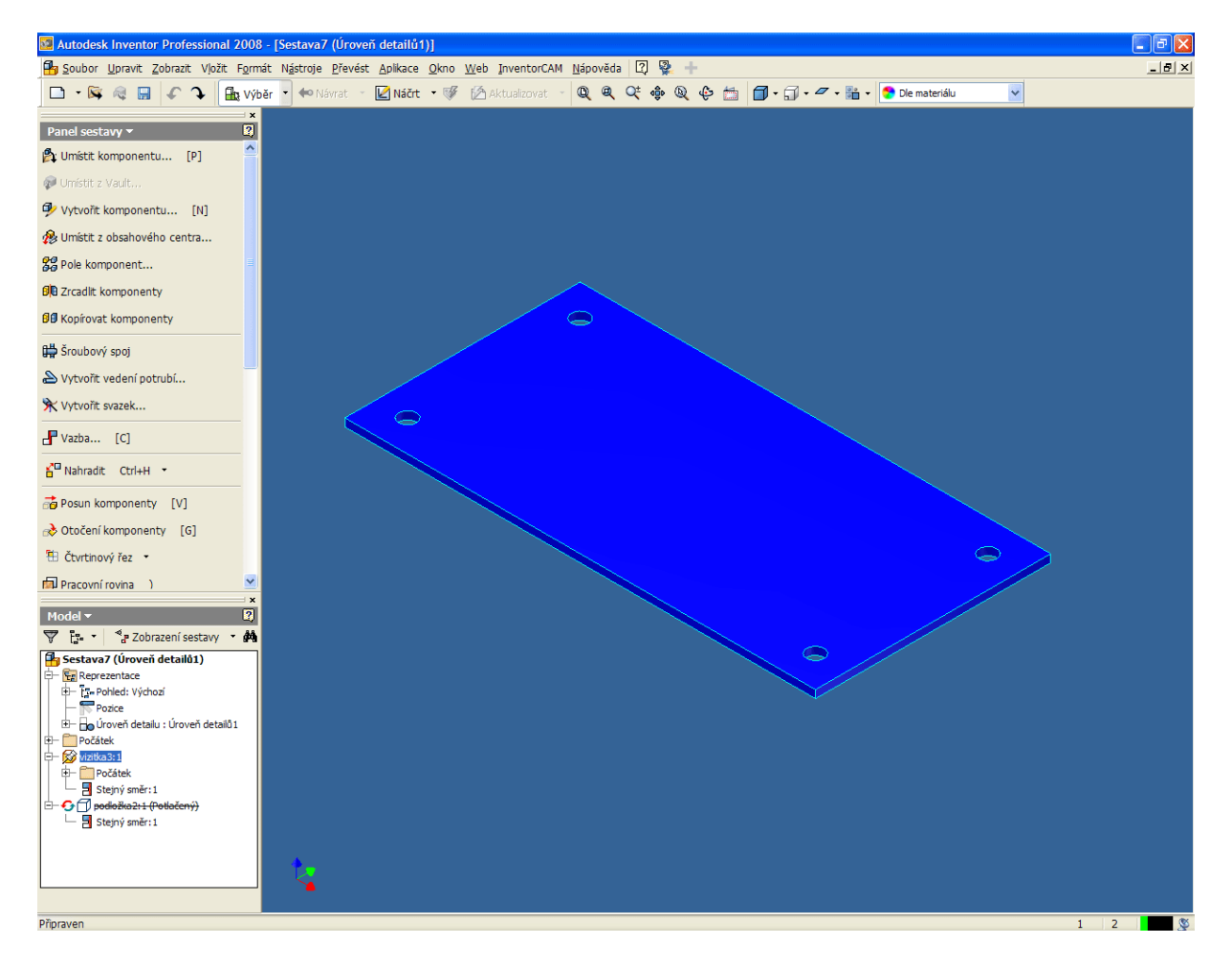

Zvolte znovu možnost Vytvořit komponentu (podložka) a náčrt umístěte na spodní stranu vizitky. Zaškrtněte možnost Vytvořit vazbu roviny náčrtu na vybranou plochu nebo rovinu.

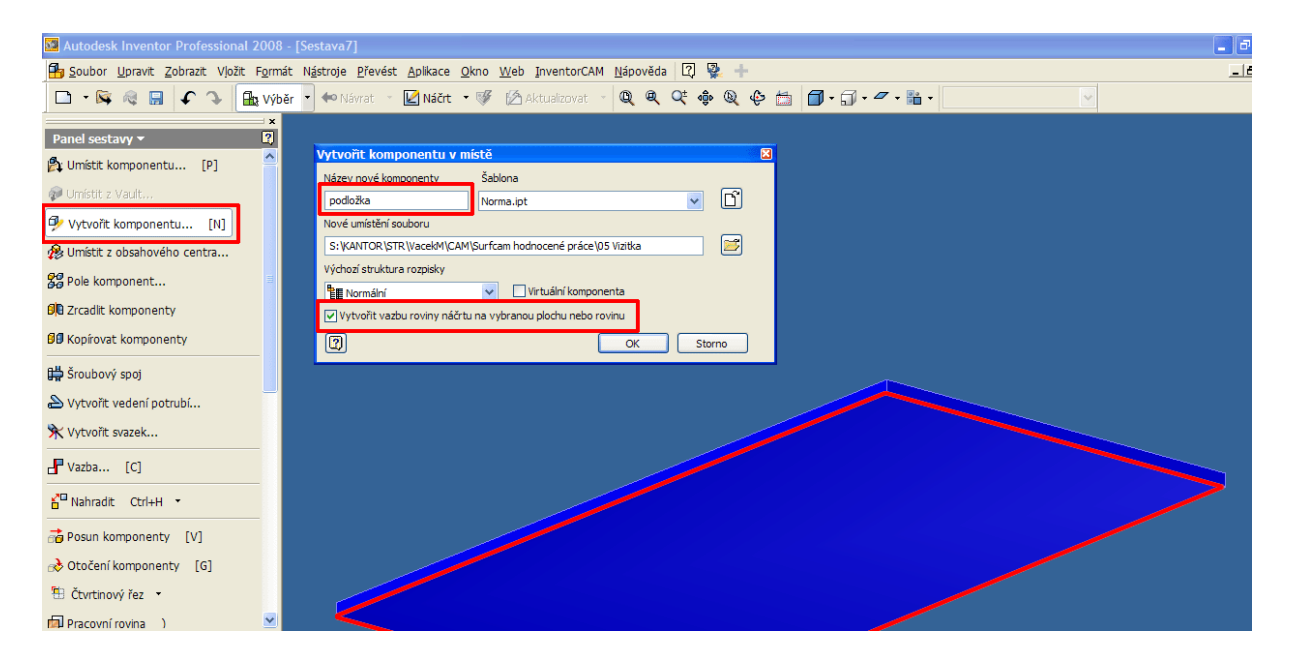

Pro náčrt použijte pravým tlačítkem myši možnost **Adaptivní**, tzn. že rozměry náčrtu se přizpůsobují zadaným vazbám.

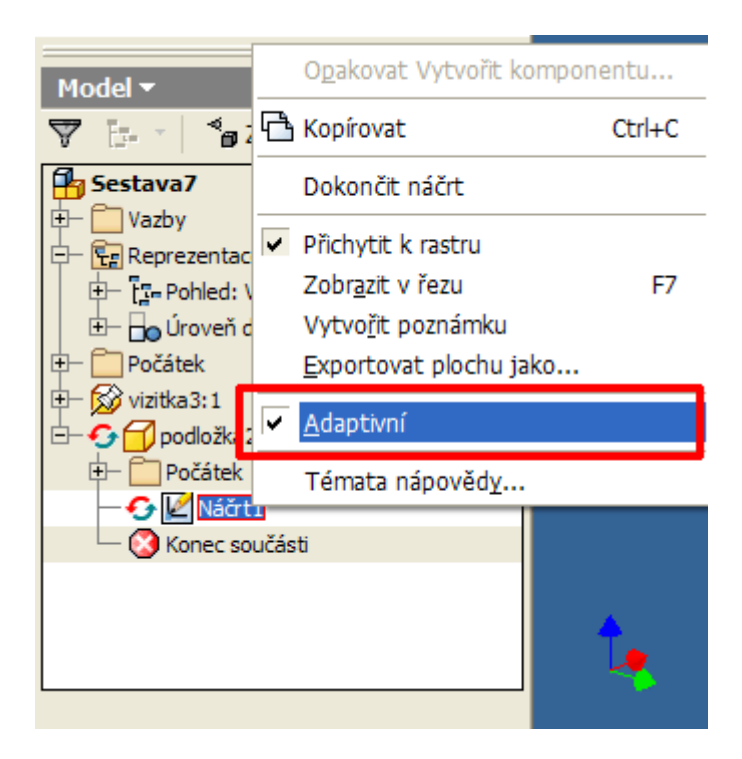

Nakreslete v náčrtu libovolně velký obdélník (obdélník nekótujte) a vysuňte směrem podle obrázku.

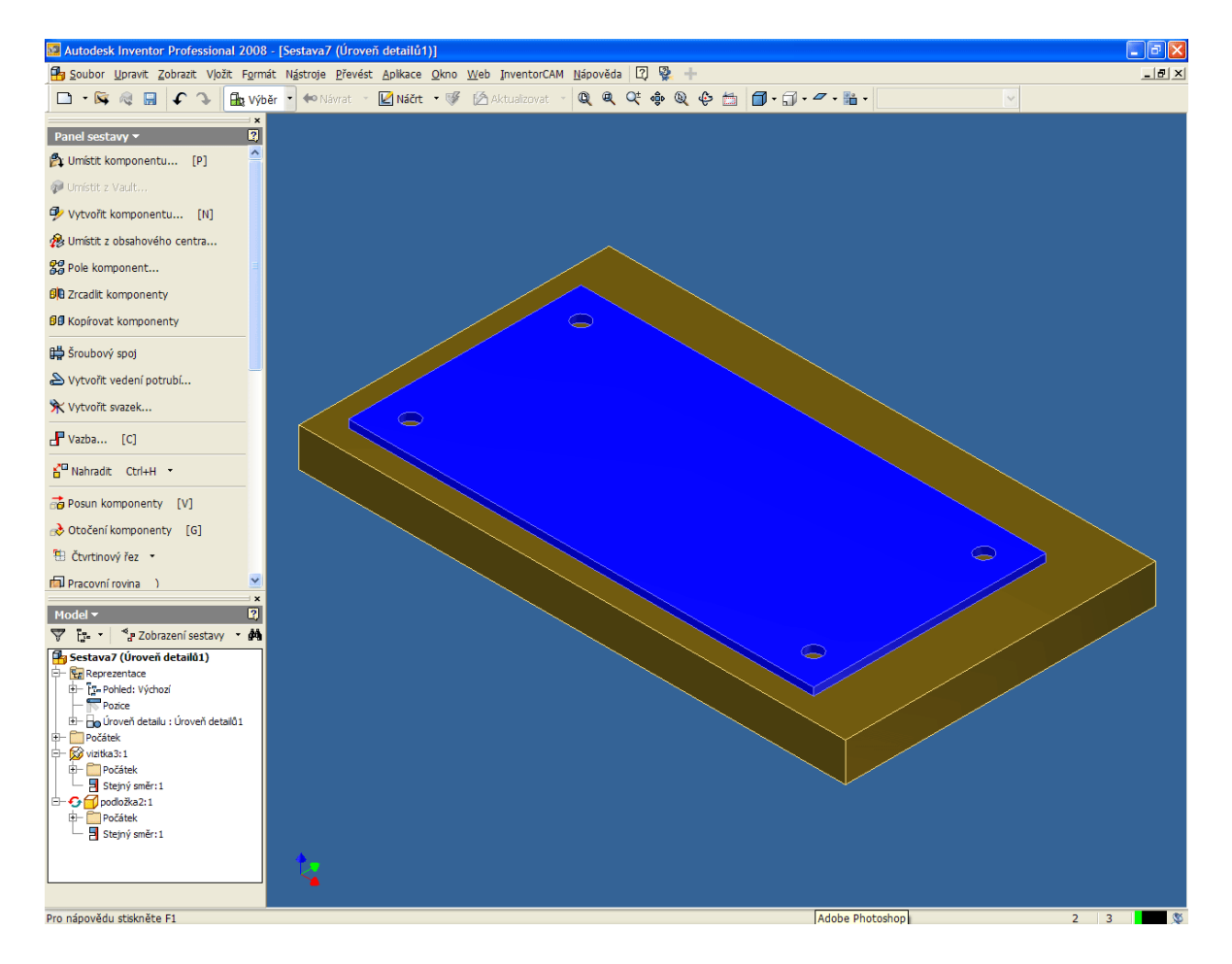

Použijte nástroj Vazba a všechny strany podložky zarovnejte se stejným přesahem k bočním stranám vizitky.

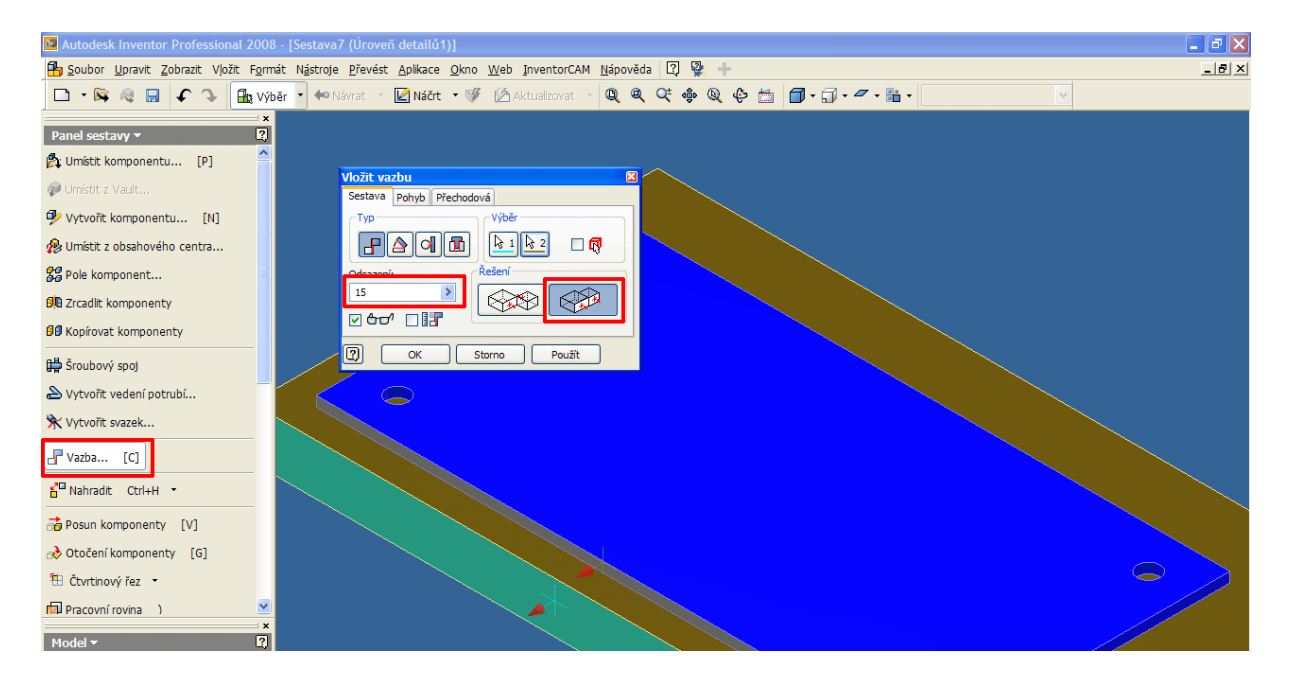

Po zarovnání bude sestava vypadat podle následujícího obrázku.

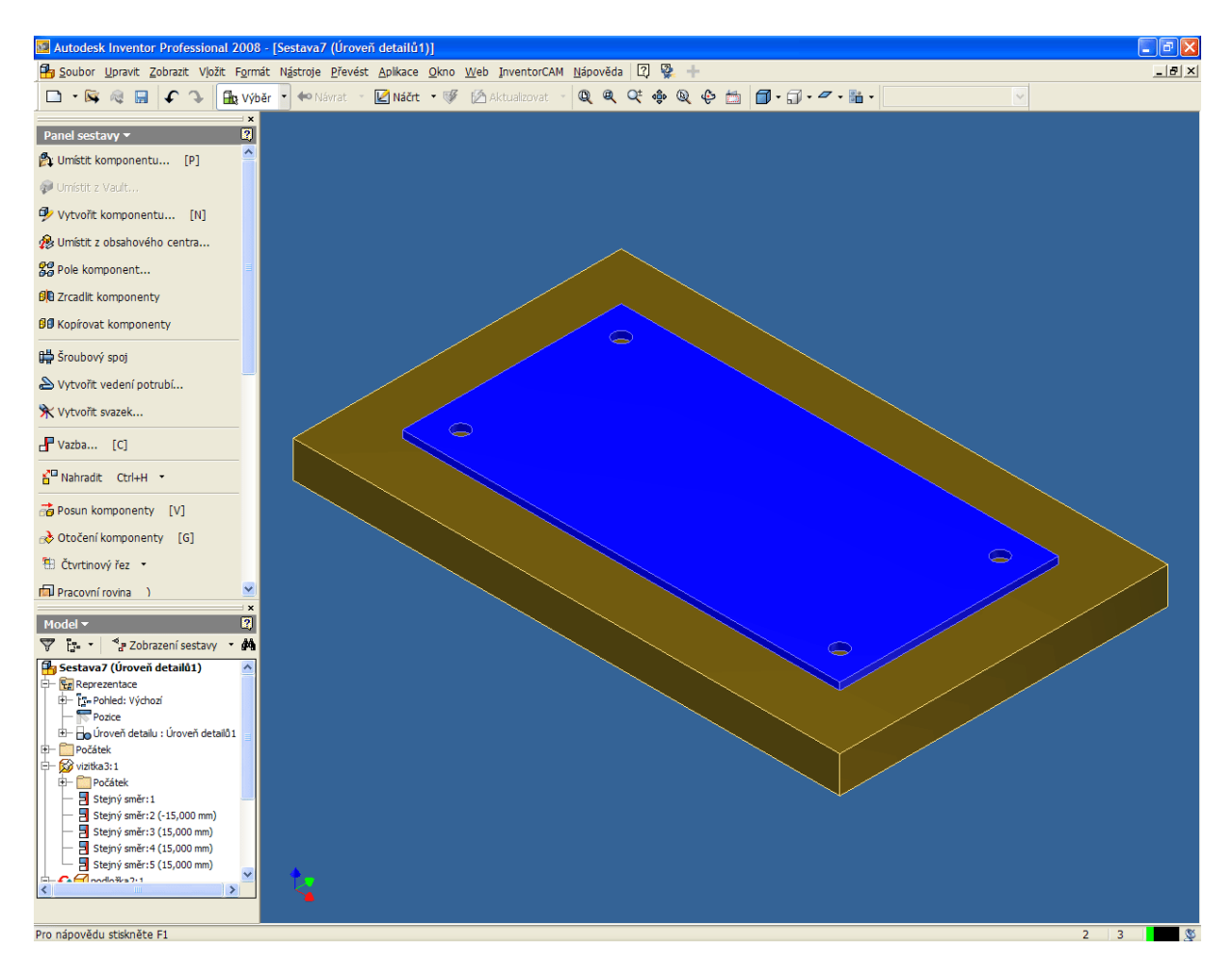

Posledním krokem je přišroubování vizitky k podložce. Použijte nástroj Šroubový spoj a zvolte typ spoje – díra se závitem a umístění – podle díry.

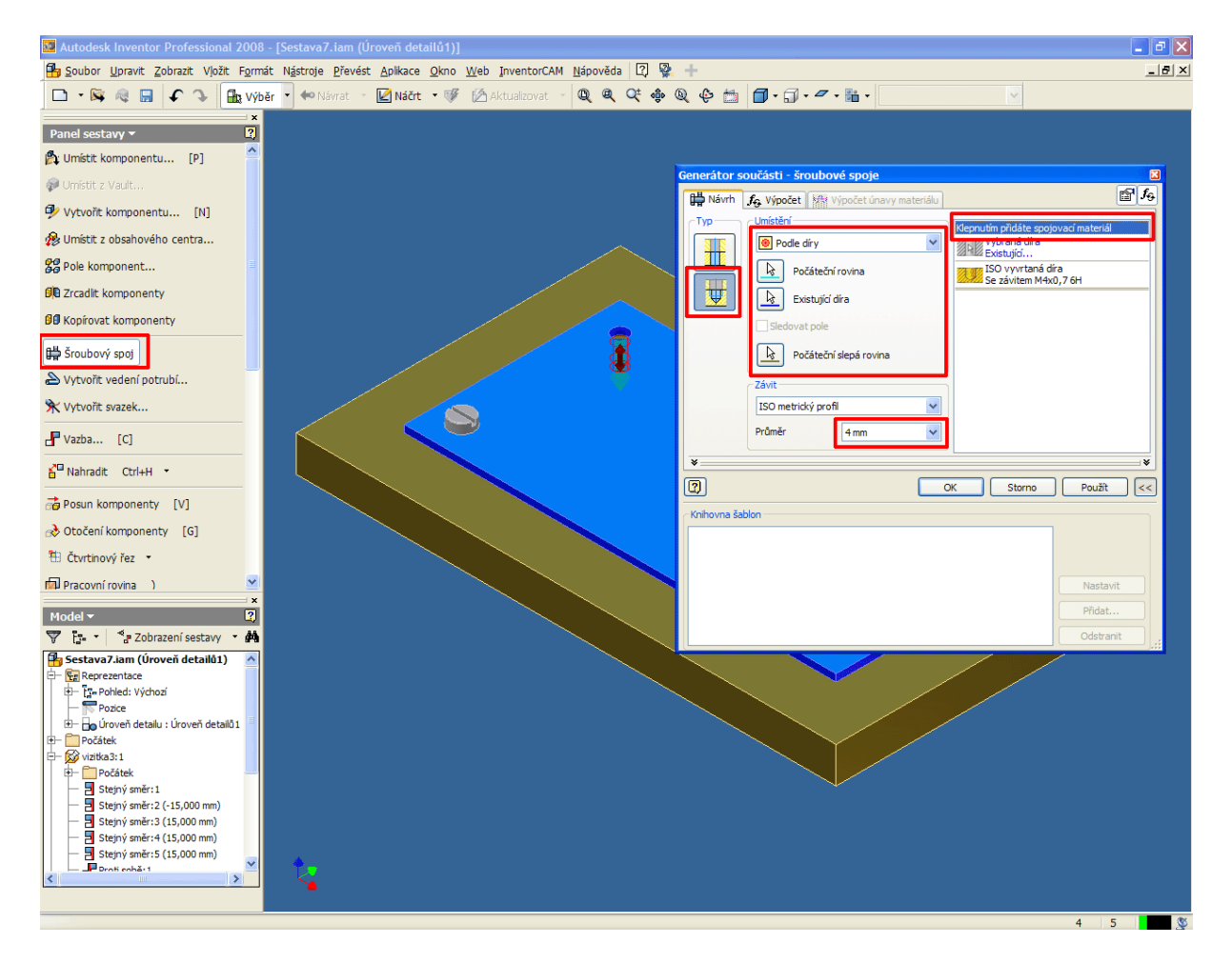

Přidejte vhodný typ šroubu a celý postup opakujte pro všechny díry.

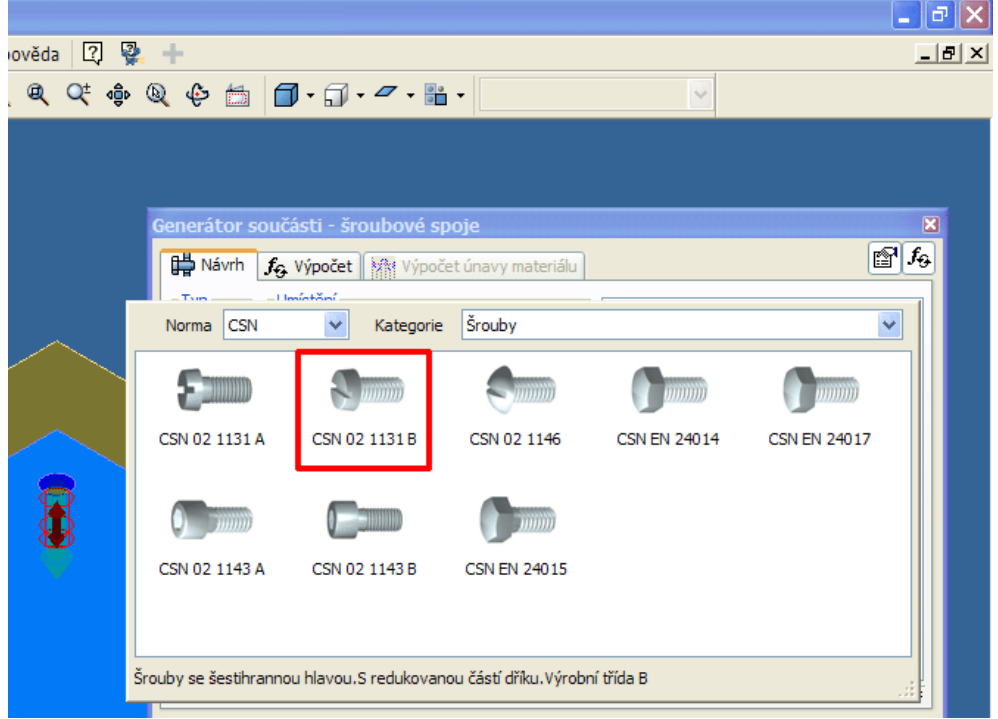

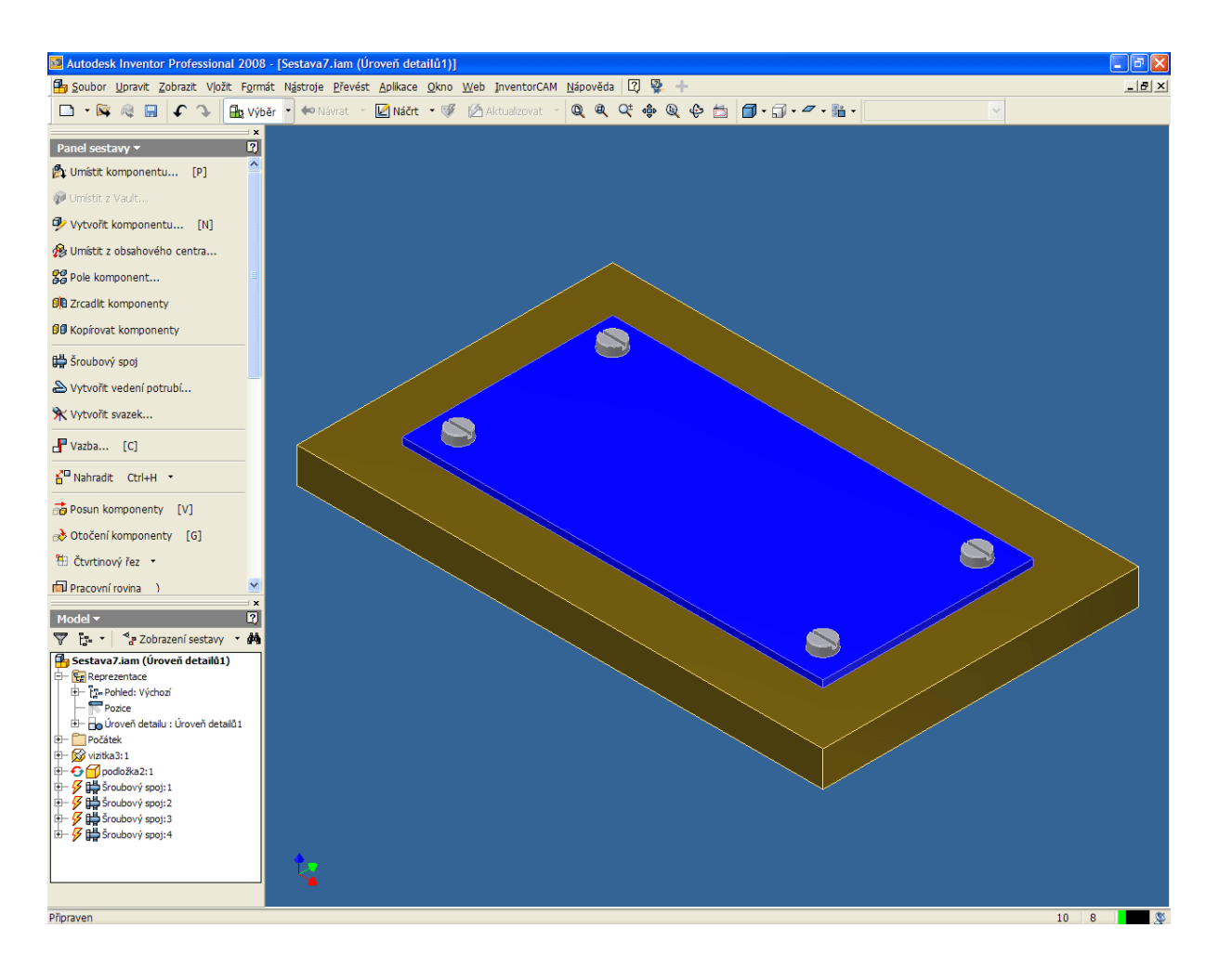

Hotová sestava bude vypadat podle následujícího obrázku.

Odevzdat:

Příjmení vizitka sestava upnutí.iam

Ilustrace: archiv autora